## **Инструкция по подключению удаленного доступа к электронным ресурсам Научной библиотеки им. Н.Н. Страхова**

## **1. Условия подключения удаленного доступа**

1.1. Удаленный доступ к электронным ресурсам Научной библиотеки им. Н.Н. Страхова (НБ) предоставляется всем читателям, имеющим учетную запись пользователя интрасети.

## **2. Порядок подключения удаленного доступа**

2.1. Подключение к электронным ресурсам НБ осуществляется с помощью преднастроенного браузера **Mozilla Firefox Portable**, доступного для загрузки на сайте университета.

## 2.2. Необходимо:

– перейти по ссылке: [http://ftp-www.bsu.edu.ru/Library/BSU-library.zip:](http://ftp-www.bsu.edu.ru/Library/BSU-library.zip)

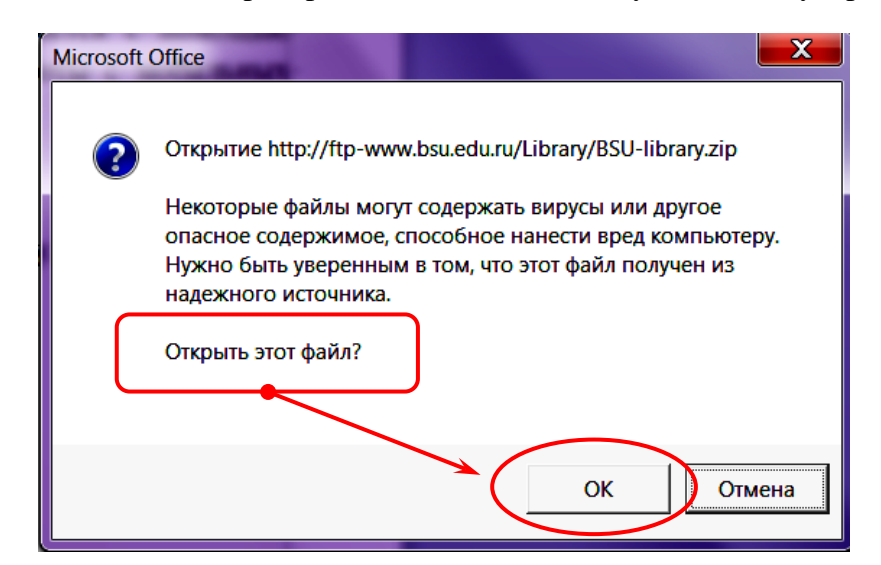

– сохранить и разархивировать файл на свой компьютер:

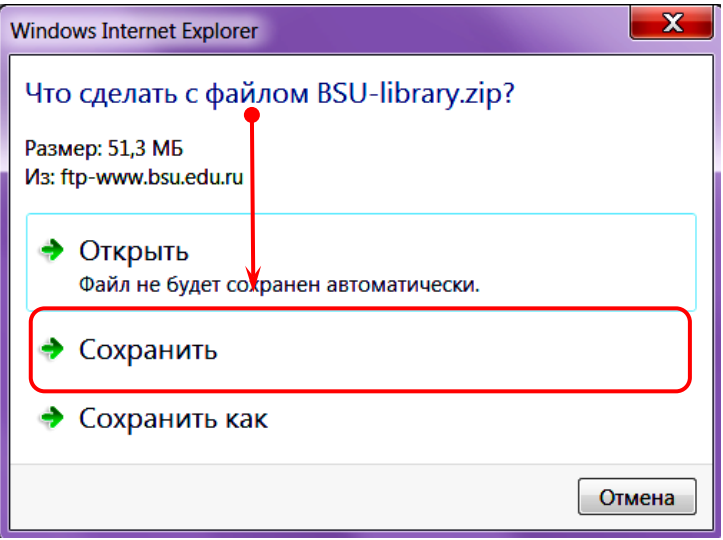

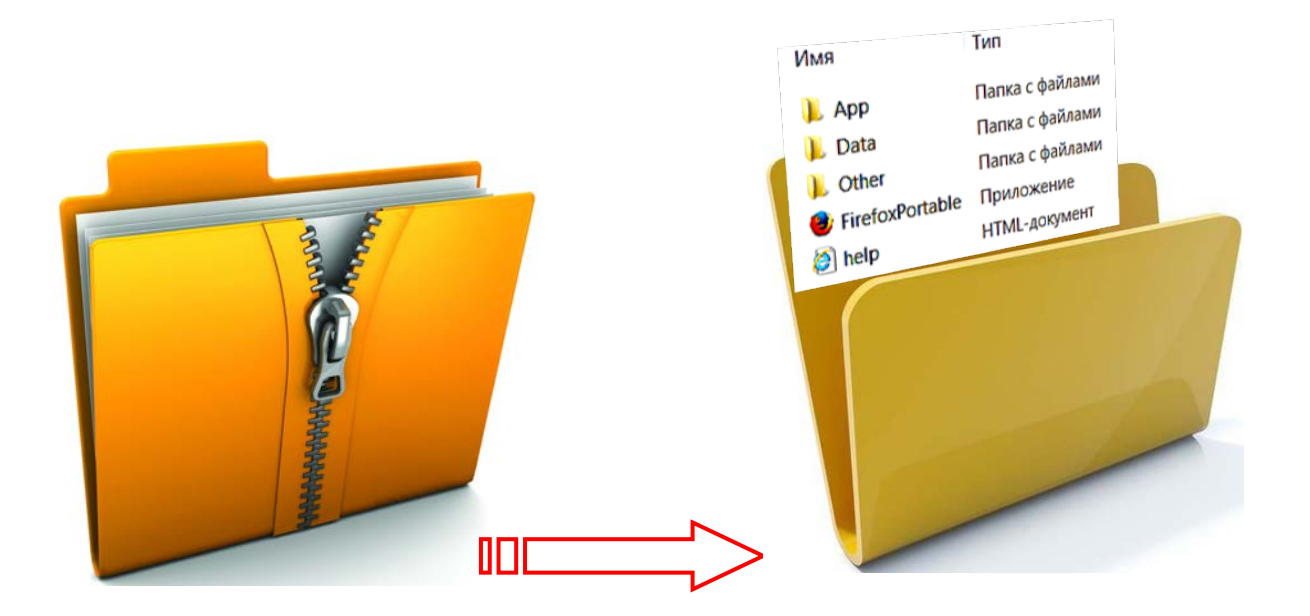

2.3. **Закрыть обязательно браузер Mozilla Firefox, если ранее он уже был запущен.**

2.4. Запустить файл «FirefoxPortable» из разархивированной папки:

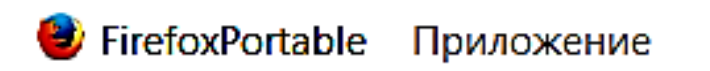

2.5. В окне браузера открывается список доступных ресурсов:

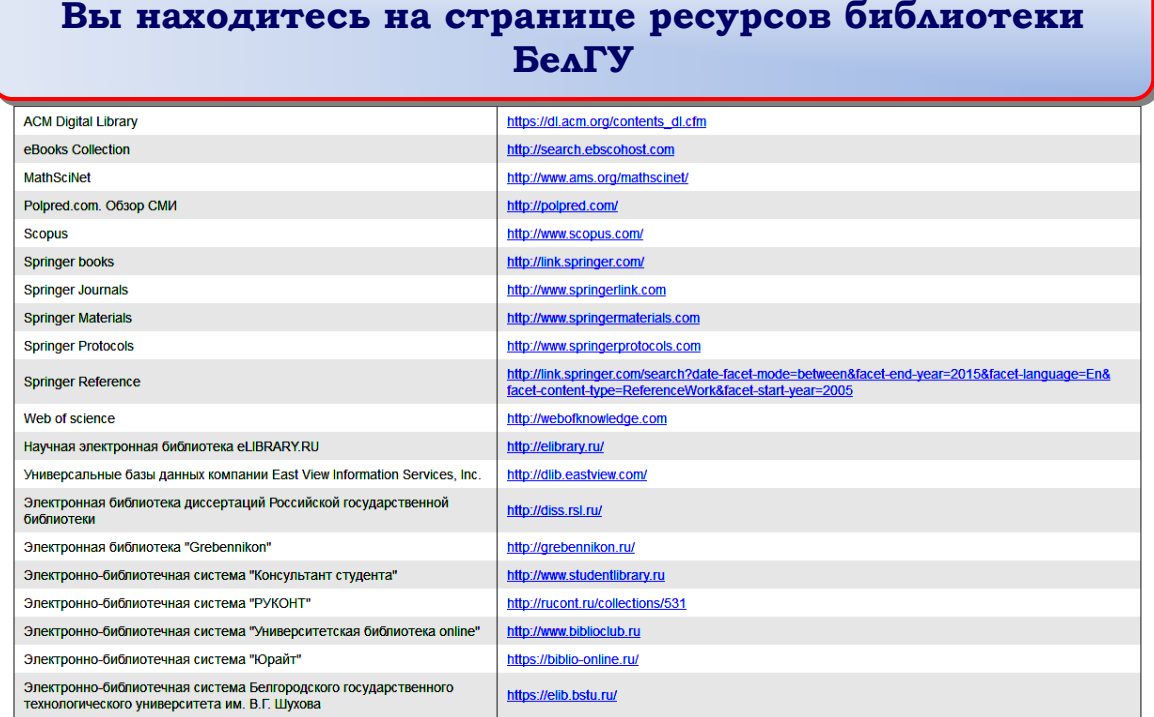

2.6. Выбрать необходимый ресурс и перейти по ссылке. Для успешного перехода необходимо пройти авторизацию: ввести имя и пароль пользователя интрасети (как на электронную почту).

2.7. Закрыть программу FirefoxPortable после завершения работы.